# **Einleitung**

Zunächst ein wichtiger Hinweis: Wer das VDR Extension Board einbauen möchte, sollte sich darüber im Klaren sein, dass durch unsachgemäßes Arbeiten die PC-Hardware (und auch das Extension Board) irreparabel beschädigt werden kann. Der Einbau ist schwieriger und aufwendiger als das übliche Einstecken einer PCI-Karte. Das betrifft sowohl die mechanische als auch die elektrische Seite. Der Autor lehnt jede Verantwortung für auftretende Schäden ab!

Grundsätzlich sollte bei allen Arbeiten der PC heruntergefahren und das Netzkabel abgezogen werden, da an vielen Stellen sonst noch die Standby-Versorgungsspannung anliegen kann.

Es fallen einige Löt- und Mechanikarbeiten an. Wer sich das nicht zutraut und auch sonst nur wenig Erfahrung mit PC-Hardware hat, sollte jemanden um Mithilfe bitten, der mit solchen Dingen vertraut ist. Selbstverständlich muss auch geeignetes Werkzeug zum Löten und für die Mechanikarbeiten vorhanden sein.

# **Voraussetzungen**

- ATX-Motherboard und ATX-Netzteil
- WOL-Anschluss ist vorteilhaft, muss aber nicht vorhanden sein
- RS232-Schnittstelle, am besten als 10-pin-Steckverbindung auf dem Motherboard
- Fernbedienung, die das RC5-Protokoll unterstützt
- Standard-VGA Ausgang oder TV-Out, wenn z.B. auf eine Textkonsole auf dem TV umgeschaltet werden soll
- TV mit SCART-Eingang
- Installiertes LIRC-Paket mit aktivierter Unterstützung für die Sende-LED
- VDR ab Version 1.2.x

# **Features**

# IR-Controller

- RC5-Protokoll
- Alle IR-Signale werden an LIRC weitergeleitet (auch nicht-RC5 Signale)
- Einschalten des VDR per Fernbedienung: Wenn der VDR im Standby ist, wird er durch Drücken der PWR-Taste auf der Fernbedienung eingeschaltet. Wenn der VDR läuft, wird durch Drücken der PWR-Taste wie üblich das Shutdown-Script aufgerufen.
- Lernbare PWR-Taste für die Fernbedienung
- Lernbare Umschalttaste für DVB/VGA
- Weitere lernbare Tasten durch Erweiterung der PIC-Software möglich
- VDR-Restart: Wenn die 0-Taste für mindestens 5 Sekunden gedrückt wird, kann per irexec ein Script zum Neustart von VDR aufgerufen werden
- Zweifarb-LED (oder zwei separate LEDs) zeigen folgende Betriebszustände an:

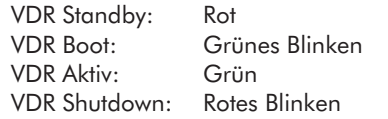

## Tasten an der Frontplatte des VDR

• PWR-Taste: Wenn der VDR im Standby ist, wird er durch Drücken dieser Taste eingeschaltet. Wenn der VDR läuft, wird beim Drücken dieser Taste ein spezieller RC5-Code über die RS232-Schnittstelle an LIRC gesendet, so dass das normale Shutdown-Script aufgerufen werden kann. Hält man die Taste für mindestens 5 Sekunden gedrückt, wird der PC über den Reset-Eingang des Motherboards neu gestartet. Damit erübrigt sich ein separater Reset-Taster.

- Eject-Taste: Beim Drücken dieser Taste wird ebenfalls ein spezieller RC5-Code an LIRC gesendet, so dass per Script z.B. vor dem Auswurf die laufende Wiedergabe beendet werden und ein Umount an das Laufwerk geschickt werden kann.
- Bis zu 64 weitere Tasten per RC5-Encoder (auf der Frontplatine) nachrüstbar

# Status LEDs

- 8 Ausgänge mit 25mA Belastbarkeit. 2 davon für die Status-LED, die anderen z.B. für "VDR-Wiedergabe", "DVD/MP3/MPlayer-Wiedergabe", "VDR Aufnahme Karte 1", "VDR Aufnahme Karte 2", zusätzlich zwei Reserve-LEDs
- Die Helligkeit wird automatisch gedimmt (siehe "Dimmer")

#### Dimmer

- Die Helligkeit der Status-LEDs und der LCD-Beleuchtung wird automatisch an die Umgebungshelligkeit angepass<sup>t</sup> (dazu muss ein LDR an der Frontplatte installiert werden)
- Die minimale Helligkeit kann per Fernbedienung eingestellt werden, ebenso eine feste Helligkeit (Dimmer deaktiviert).

# SCART-Anschluss (auf der Hauptplatine)

- RGB+CS, S-Video und Composite Ausgänge (Siehe Video-Umschaltung)
- Analoge Audio-Ausgänge (Siehe Analog-Audioausgänge)
- Die Schaltspannung an Pin 16 für den RGB-Mode des TVs wird automatisch erzeugt, je nachdem welche Video-Optionen ausgewählt sind (Siehe Video-Umschaltung)
- Die Schaltspannung an Pin 8 zum automatischen Einschalten des TVs kann ausgewählt werden (Siehe Video-Umschaltung)
- Falls ein 16:9 TV angeschlossen wird und dieser WSS (Widescreen Signalling) nicht unterstützt, kann per

# VDR Extension Board

Software auch eine 6/12V-Umschaltung an Pin 8 vorgenommen werden

#### Video-Umschaltung

- Durch eine anlernbare Taste auf der Fernbedienung kann zwischen DVB-Mode und einer Linux-Textkonsole umgeschaltet werden. Dazu kann ein normaler VGA-Ausgang benutzt werden, der per Framebuffer Device oder SVGATextMode an das TV-Timing angepass<sup>t</sup> wird, oder auch ein vorhandener TV-Out. Es können alle möglichen Signale an die SCART-Buchse durchgeschaltet werden: Normale VGA-RGB-Signale mit getrennten H/V Syncimpulsen (R, G, B, HS, VS), RGB-Signale (R, G, B, CS), S-Video oder Composite. Die Schaltspannung an Pin 16 für den RGB-Mode des TVs wird entsprechend der Auswahl für den VGA-Video-Mode im Plugin automatisch angelegt.
- Auch der Video-Mode für das Signal der DVB-Karte kann über das Plugin festgelegt werden (RGB+CS oder Composite/S-Video).
- An den optionalen dritten Eingang (AUX, intern) kann z.B. ein Videogenerator mit einem netten Boot-Logo angeschlossen werden (ebenfalls entweder RGB+CS oder Composite/S-Video).
- Falls ein vorhandener TV-Out genutzt werden soll und dieser bereits direkt beim Start des Bootvorgangs zur Verfügung steht (z.B. für ein Logo), kann dieser wahlweise beim Bootvorgang auf den SCART-Ausgang durchgeschaltet werden. Sobald dann die Treiber der DVB-Karte(n) geladen sind, wird dann automatisch auf DVB umgeschaltet. Das <sup>g</sup>leiche <sup>g</sup>ilt für den VGA-Ausgang bei Benutzung des Framebuffer Device.

## Adapterplatine für den J2 der DVB-Karte

- Schutzschaltung für die Video-Ausgänge
- LC-Filter zur leichten Anhebung der Bildschärfe
- Zusammenführen der Massepotentiale und Anpassung an die 16 Adern der Flachbandleitung
- Zusätzliche Audio-Masseleitung für optimale Unterdrückung von Störgeräuschen, die sonst durch die Videosignale hervorgerufen werden

#### Analog-Audioausgänge (auf der Hauptplatine)

- Diese stehen sowohl an der SCART-Buchse als auch an zwei Cinch-Buchsen zur Verfügung.
- Die Signale werden über ein Reed-Relais geschaltet, um Ein- und Ausschaltgeräusche vollständig zu unterdrücken.

## Audio-Vorverstärker (auf der Tochterplatine)

• Auf der Tochterplatine des Extension Board befindet sich ein kleiner Vorverstärker, der das Audiosignal um 7,5dB (entspricht Faktor 2,4) anhebt. Dieser Vorverstärker ist als Differenzverstärker ausgeführt und unterdrückt zusammen mit der zusätzlichen Audio-Masseleitung von der J2-Adapterplatine wirksam Störungen, die durch die Videosignale verursacht werden. Die Stereo-Ausgänge sind gegen Überspannungen geschützt.

#### S/PDIF-Ausgänge mit Mute-Funktion (auf der Hauptplatine)

- Sowohl koaxial (Cinch-Buchse) mit galvanischer Trennung als auch optisch (Toslink).
- Da es offenbar nicht möglich ist, den S/PDIF-Ausgang durch den DVB-Treiber zu steuern, ist eine Mute-Funktion auf dem Extension Board vorhanden.

#### Anschlüsse für die Schnittstellen des Motherboards (auf der Tochterplatine)

- LPT-Port für den Anschluss von LCDs (siehe LCD-Anschluss)
- COM-Port 10-pin nach 10-pin (reserviert, z.Zt. nicht benutzt)

• VGA 10-pin zur Weiterführung an den VGA-Eingang der Video-Umschaltung

# Externe Schaltausgänge (auf der Tochterplatine)

- Per Software einzeln steuerbar (durch den VDR und/oder spezielle Tasten der Fernbedienung)
- Auch im Standby über die Fernbedienung verfügbar (5V, z.B. für 4 Relais, zur Ansteuerung von externen Umschaltboxen, etc.)
- Wenn der VDR läuft, können auch 12V geschaltet werden

#### LCD-Anschluss (intern, auf der Rückseite der Tochterplatine)

- Hier stehen alle benötigten Leitungen des LPT-Anschlusses für beliebige LCDs zur Verfügung (also auch für 4x40 oder große Grafik-LCDs).
- Weiterhin liegt hier ein PWM-Signal (Pulsweitenmoduliertes Signal) zur Helligkeitsregelung der LCD-Hintergrundbeleuchtung an (siehe Dimmer).
- Die Hintergrundbeleuchtung kann per Software ein- und ausgeschaltet werden.
- Die Kontrastspannung kann per Software ein-und ausgeschaltet werden (und damit der Displayinhalt, so werden die wirren Zeichen beim Bootvorgang unterdrückt).

# Erweiterungsanschlüsse (intern, auf der Hauptplatine)

• Für Erweiterungen, wie z.B. mehr LEDs, mehr Schaltausgänge, Kommunikation mit weiteren Microcontrollern, etc.

## Bootloader für den PIC Microcontroller

• Der PIC wird einmal mit einem speziellen Bootloader programmiert, danach können Softwareupdates von der Linux-Textkonsole aus ohne weitere Programmierhardund Software vorgenommen werden. Das Ganze läuft über dieselbe RS232-Schnittstelle, die schon für die bidirektionale Kommunikation mit LIRC benutzt wird. Mit einem kleinen Script werden VDR und LIRC gestoppt, die Schnittstelle neu initialisiert und der Linux-Downloader gestartet. Dann drückt man kurz die Reset-Taste am Extension Board, und das neue PIC-Hexfile wird innerhalb von ca. 10 Sekunden übertragen. Das Script startet danach LIRC und VDR wieder, fertig!

• Weitere PIC-Microcontroller können über einen der Erweiterungsanschlüsse ebenso programmiert werden. Der Linux-Downloader wird gestartet, und derjenige PIC, der resettet wird, saug<sup>t</sup> sich den neuen Code.

#### ICSP-Interface

- Dient zum Programmieren des PICs, d.h. zumindest der Bootloader muss über diese Schnittstelle aufgespielt werden.
- RB3 für LVP (Low Voltage Programming) steht ebenfalls zur Verfügung.

# **Lieferumfang (Fertigversion)**

- Hauptplatine mit aufgesteckter Tochterplatine, fertig bestückt und geprüft, PIC mit Bootloader und Firmware programmiert
- DVBS-Adapter, fertig bestückt und geprüft
- Frontplatine (unbestückt)
- VGA-Adapterplatine (unbestückt)

# **Vorarbeiten**

#### **Frontplatine**

Als erstes sollte die Frontplatine anhand von Stückliste und Bestückungsdruck aufgebaut werden. Man kann auch auf diese Platine verzichten, indem die Bedien- und Anzeigeele-

mente direkt an die einzelnen Adern des 16poligen Flach bandkabels angelötet werden; das ist jedoch nicht so ele gan<sup>t</sup> und flexibel wie die Lösung mit der Frontplatine. Außerdem kann auf der Frontplatine ja noch der RC5-Enco der bestückt werden, mit dem bis zu 64 zusätzliche Steuer tasten für den VDR realisiert werden können. Im Anhang ist sowohl der Schaltplan der Frontplatine als auch eine Schal tung für den direkten Anschluss der Teile abgebildet.

Die folgende Beschreibung bezieht sich auf die Variante mit Frontplatine.

#### Benötigte Verbindungskabel

Nach der Bestückung der Frontplatine können die wichtigs ten Verbindungskabel angefertigt werden. Die Länge dieser Kabel hängt natürlich vom Aufbau des VDR ab und sollte entsprechend (mit etwas Längenzugabe) angepass<sup>t</sup> werden. Benötigt werden zunächst:

- Ein 16-adriges Flachbandkabel, beidseitig mit 16-poligen Pfostensteckern für die Verbindung des DVBS-Adapters mit dem Extension Board
- Ein weiteres 16-adriges Flachbandkabel, beidseitig mit 16-poligen Pfostensteckern für die Verbindung der Frontplatine mit dem Extension Board
- Ein 10-adriges Flachbandkabel, beidseitig mit 10-poligen Pfostensteckern für die Verbindung vom COM-Port auf dem Motherboard zum Extension Board
- Ein 3-adriges Kabel, an einer Seite mit 3-poligem Miniaturstecker für den WOL-Anschluss des Motherboards, an der anderen Seite ein 3-poliger Steckverbinder für das Extension Board
- Zwei 2-adrige Kabel, an einer Seite je eine 2-polige Buchsenleiste für den PWR- bzw. RESET-Pinheader des Motherboards, an der anderen Seite je ein 2-poliger Steckverbinder für das Extension Board. Anmerkung: Das PWR-Kabel kann entfallen, wenn das BIOS des PCs WOL (Wake on LAN) oder WOR (Wake on ring) unterstützt.
- Diverse 2- und 3-polige Kabel für die Bedien- und Anzeigeelemente der Frontplatine
- Ein freier Anschluss vom ATX-Netzteil (4-poliger Floppystecker). Sollte keiner mehr frei sein oder die Länge nicht ausreichen, kann man ein handelsübliches Y-Verteilerkabel verwenden.

Im Anhang finden sich Anleitungen zum Anfertigen der verschiedenen Kabel.

#### Bedien- und Anzeigeelemente der Frontplatine

Diese sollten jeweils mit Steckverbindern für die Frontplatine ausgerüstet werden, das macht den Ein- und Ausbau sowie Änderungen wesentlich einfacher. Die einzelnen Bauteile können z.B. auf ein kleines Stück Lochrasterplatine aufgelötet werden (einzeln oder in Gruppen, z.B. nebeneinander liegende LEDs). Das vereinfacht die Lötverbindung und schafft <sup>g</sup>leichzeitig eine Zugentlastung. Außerdem können diese 'Platinchen' leicht durch Verschrauben oder Verkleben an der Frontplatte fixiert werden. Alternativ dazu kann auch jedes Teil einzeln direkt an zwei- bzw. dreipolige Kabel angelötet werden. Die Lötstellen werden dann am besten mit Schrumpfschlauch (1,6mm Anfangsdurchmesser) isoliert.

! Sollte die Frontplatine nicht verwendet werden, muss das RC-Glied (R48/C29, 100R/10µF) separa<sup>t</sup> in der Nähe des IR-Empfängerchips eingefügt werden! Andernfalls kann es zu erheblichen Reichweiteneinbußen kommen. Am besten alle drei Bauteile auf einer kleinen (Lochraster)-Platine anordnen.

# **Die wichtigsten Anschlüsse**

# CON2: WOL

Über diesen Anschluss bezieht das Extension Board seine Hauptbetriebsspannung. Damit der VDR auch per Fernbedienung eingeschaltet werden kann, muss diese Betriebsspannung auch im ausgeschalteten Zustand anliegen. ATX-Netzteile stellen eine solche Spannung (+5V) zur Verfügung. Auf dem Motherboard liegt diese Spannung unter anderem an dem 3-poligen WOL (Wake on LAN) Anschluss an, der bei den meisten Boards vorhanden ist.

Sofern auch das BIOS die WOL-Funktion unterstützt, kann man die Fernbedienungs-Einschaltfunktion des Extension Boards elegant hierüber abwicken. Alternativ kann man auch WOR (Wake on Ring) verwenden, dabei wird der PC über die RI-Leitung des COM-Ports gestartet.

Je nach gewünschter Funktion (WOL/WOR) muss der Jumper JP1 auf dem Extension Board entsprechend gesteckt werden.

! Hinweis: Auch wenn die WOL-Funktion nicht genutzt wer- den soll oder kann, muss zumindest Pin <sup>1</sup> (+5V Standby) von CON2 angeschlossen werden! Siehe Anhang (Kabelanfertigung).

#### CON4: PWR-SW

Funktioniert weder WOL noch WOR, wird der PC über ein Reed-Relais gestartet. Dieses Relais simuliert den Taster, der normalerweise zum Ein- und Ausschalten des PCs verwendet wird. Dazu wird von CON4 ein zweiadriges Kabel zu dem Pinheader des Motherboards geführt, an dem der original Einschalter des PCs angeschlossen ist. Letzterer kann weiter zum Einschalten des VDR benutzt werden, muss aber dann an der Frontplatine angeschlossen werden.

#### CON3: RESET-SW

Von diesen Anschluss wird ein zweiadriges Kabel zu dem Pinheader des Motherboards geführt, an dem der original Resetschalter des PCs angeschlossen ist. Die Resetfunktion wird dann einfach durch längeres Drücken (>5s) des Einschalters ausgelöst. Dadurch spar<sup>t</sup> man den zusätzlichen Schalter. Selbstverständlich kann man auch den original Resetschalter wie bisher verwenden; dann entfällt der Anschluss an CON3.

## CON7: FLOPPY PWR

Über diesen Anschluss wird das Extension Board mit den 'normalen' +5V sowie +12V und GND versorgt.

#### CON5: COM-PORT

Über diesen Anschluss läuft die gesamte LIRC-Kommunikation ab sowie der Download der PIC-Firmware. Am günstigsten ist es, wenn man von hier aus ein Flachbandkabel zu einem internen COM-Port des Motherboards legt. Ist kein interner Port vorhanden, kann man auch eine Verbindung zu CON 19 auf der Tochterplatine herstellen und dann über den außen liegenden CON18 an einen externen COM-Port gehen.

## CON9: DVBS-ADAPTER

Von hier aus führt ein 16-poliges Kabel zu der kleinen DVBS-Adapterplatine, die direkt auf den J2-Anschluss der DVBS-Karte gesteckt wird.